#### **Excel Births Activity**

**Eric Gaze** *Thinking Quantitatively: Communicating with Numbers* Update 2016 **Projects and Articles:<https://thinkingquantitatively.wordpress.com/>**

Percentages are used to help make the size of different parts of a whole easier to compare. Consider the following table showing births and rates from the National Vital Statistics Report:

6 National Vital Statistics Reports, Vol. 65, No. 3, June 2, 2016

#### Table 1. Births and birth rates, by age of mother: United States, final 2014 and preliminary 2015

[Data for 2015 are based on a continuous file of records received from the states. Figures for 2015 are based on weighted data rounded to the nearest individual, so<br>categories may not add to totals. Rates are per 1,000 wom per 1,000 women aged 15-44]

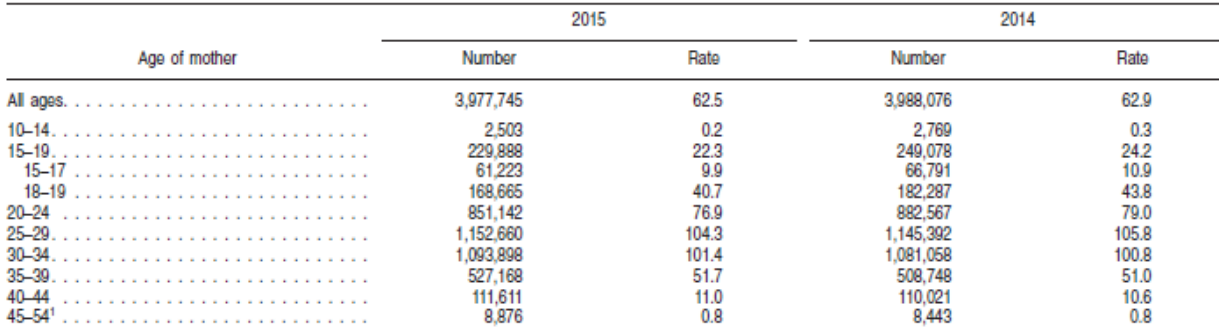

<sup>1</sup>The birth rate for women in this age group is computed by relating the number of births to women aged 45 and over to women aged 45-49, because most of the births in this group are to women aged 45-49.

NOTE: For information on the relative standard errors of the data and further discussion of random variation, see reference 6.

- **1.** The table gives number of births for different age groups and also birth rates. Use these statistics to compute the population size of each age group.
- **2.** Compute the percentage of total births for each age group.
- **3.** Create a graphic to visualize these percentages.
- **4.** Compute the percentage of age group population giving birth.
- **5.** Create a graphic to visualize these percentages.

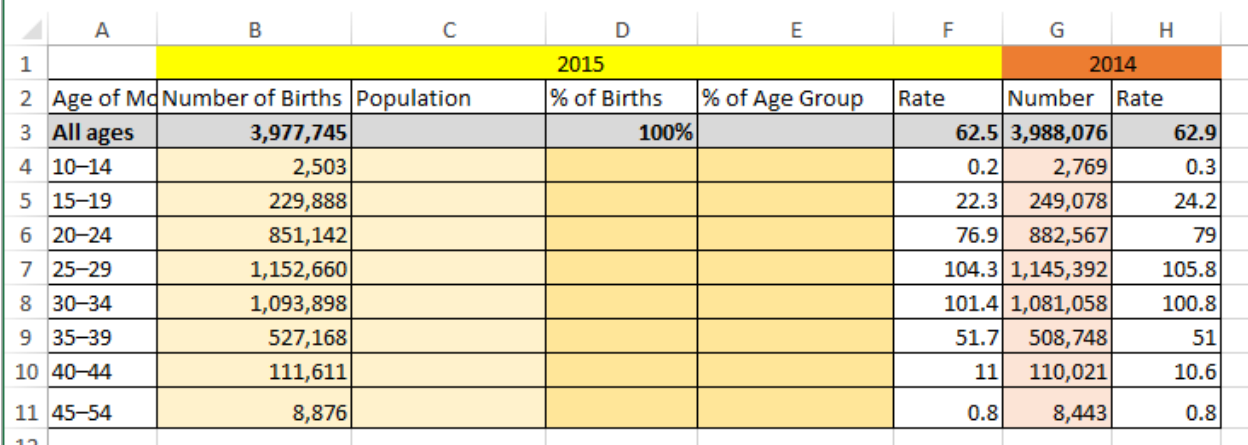

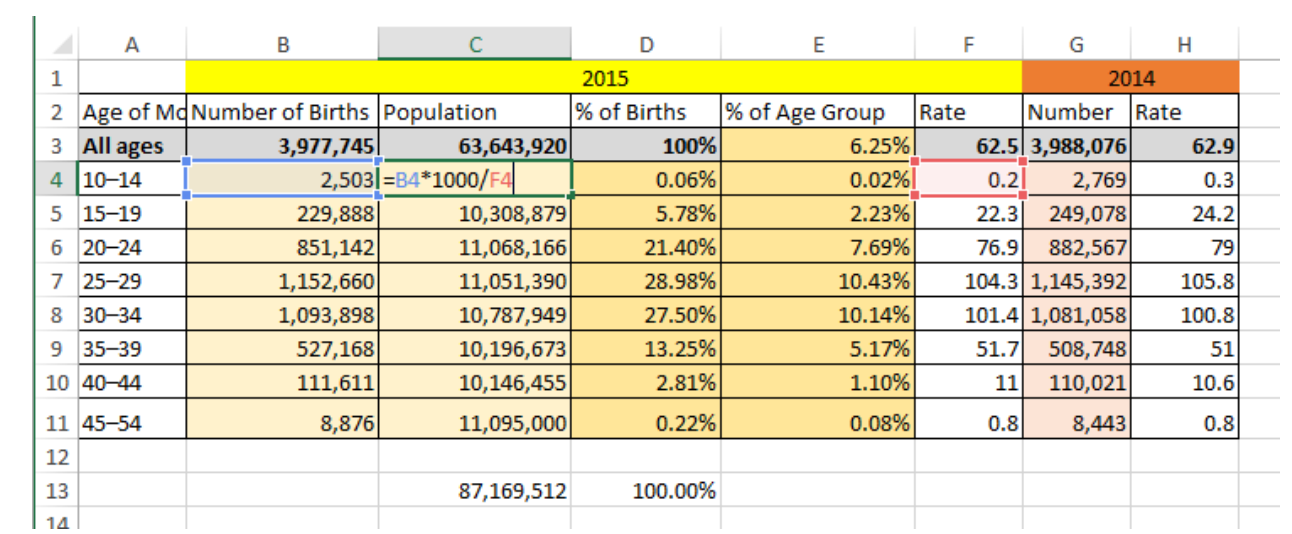

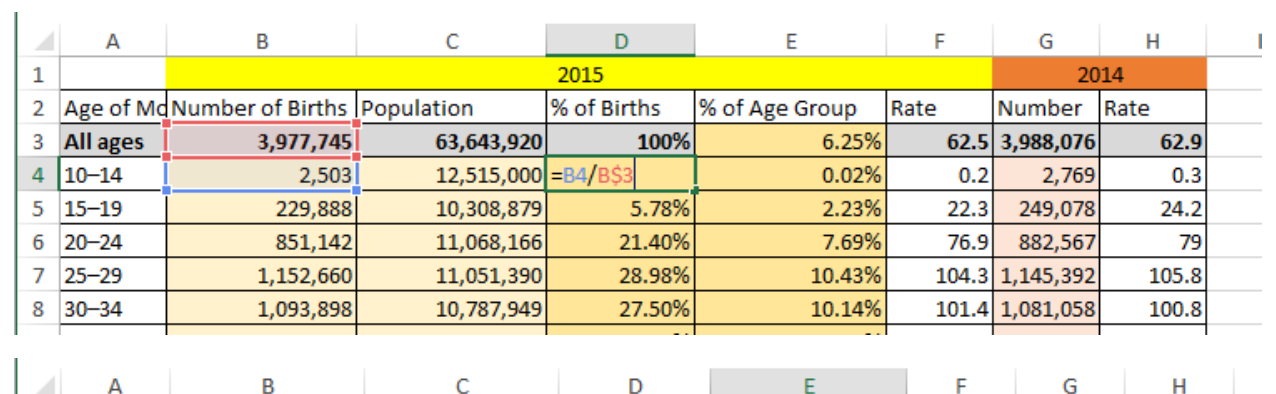

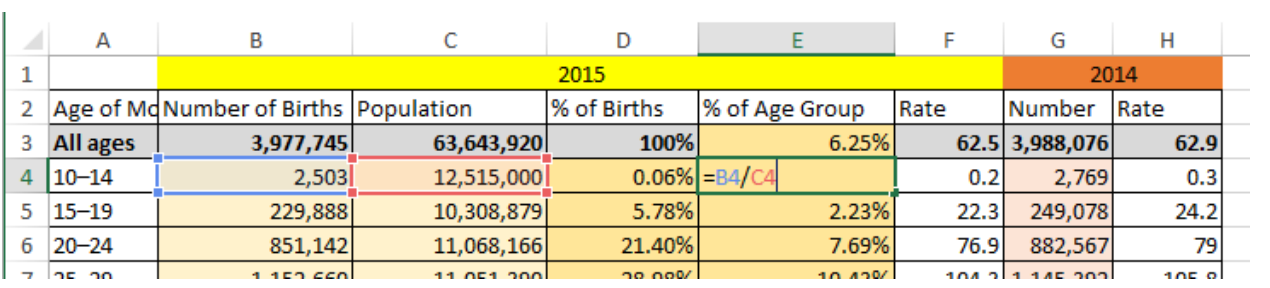

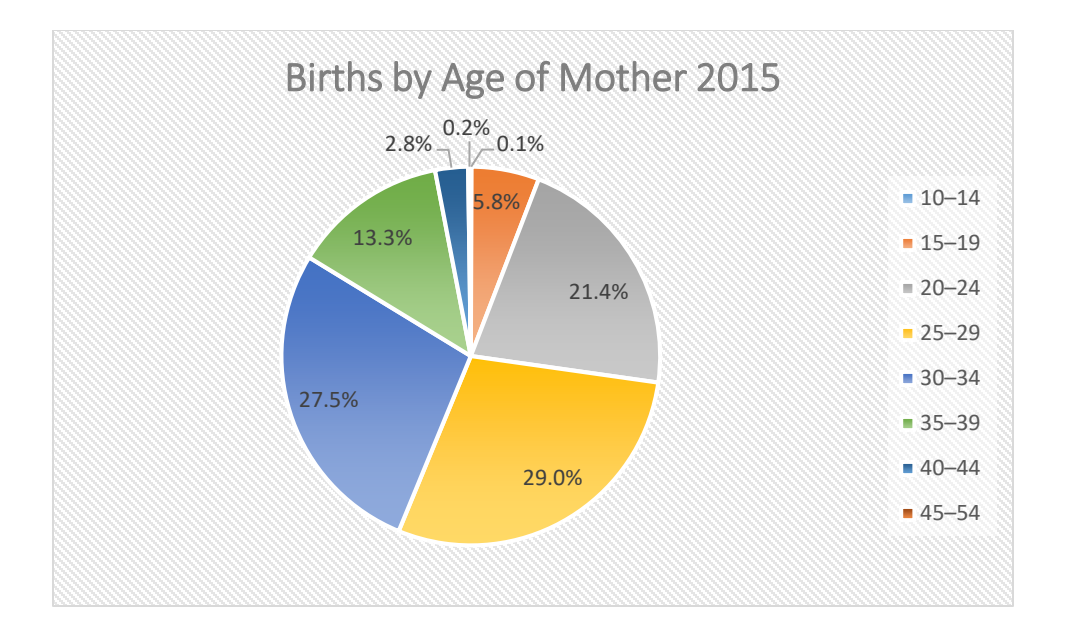

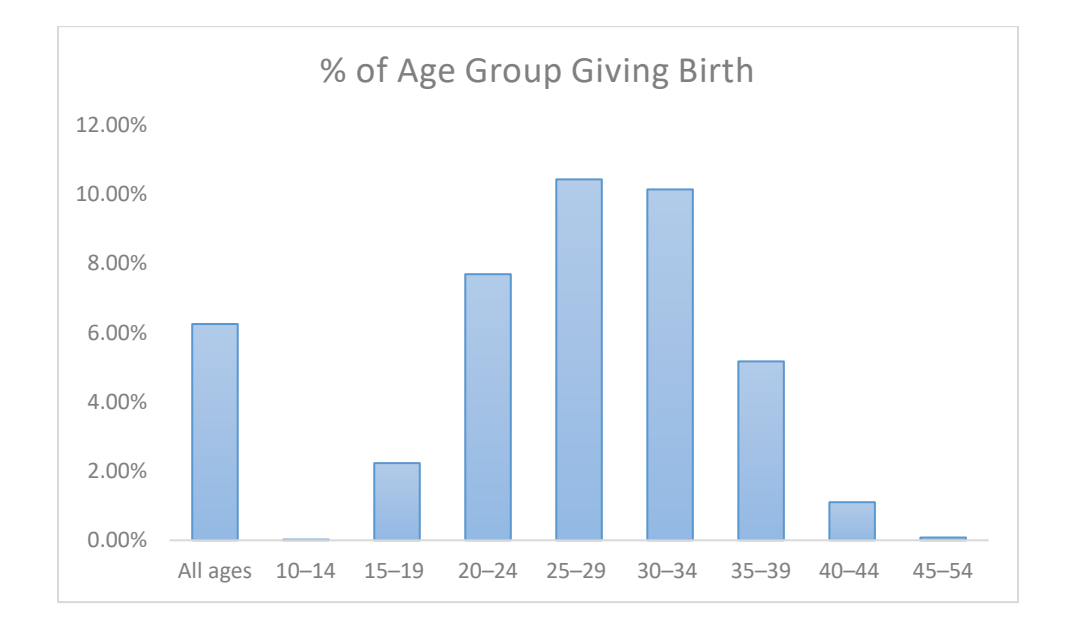

# Why can't we just graph the number of births?

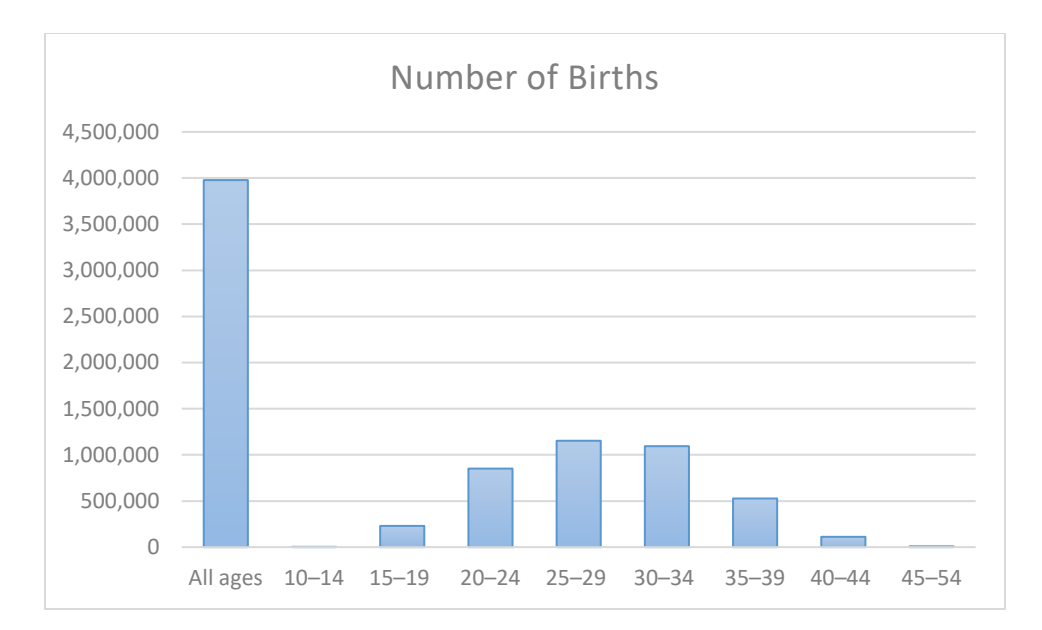

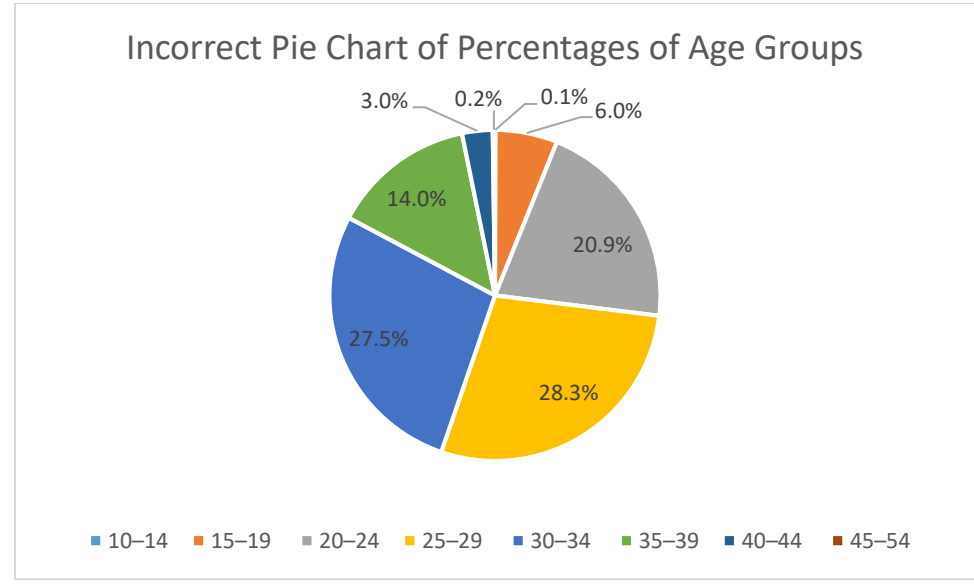

**Excel HW Chapter 2 #5** Update to *Thinking Quantitatively* by Eric Gaze

I.

The National Center for Health Statistics tracks health statistics and in this problem you will look at mortality data from 2010 (*National Vital Statistics Report,* Vol. 61, No. 4, May 8, 2013).

**a.)** The table gives you the top 15 leading causes of deaths and actual number of deaths. In **Column D** compute the **part-to-whole ratio** of each of these to the number of deaths from all causes. Format as a decimal to 4 places.

**b.)** In **Column E** rewrite this decimal as a percentage to one decimal place, note that the column is labeled "Percent" so you are just moving the decimal place.

**c.)** In **Column F** compute the crude death rate per 100,000 people using the population given. Your formula should compare the number of deaths to the population and factor in the 100,000.

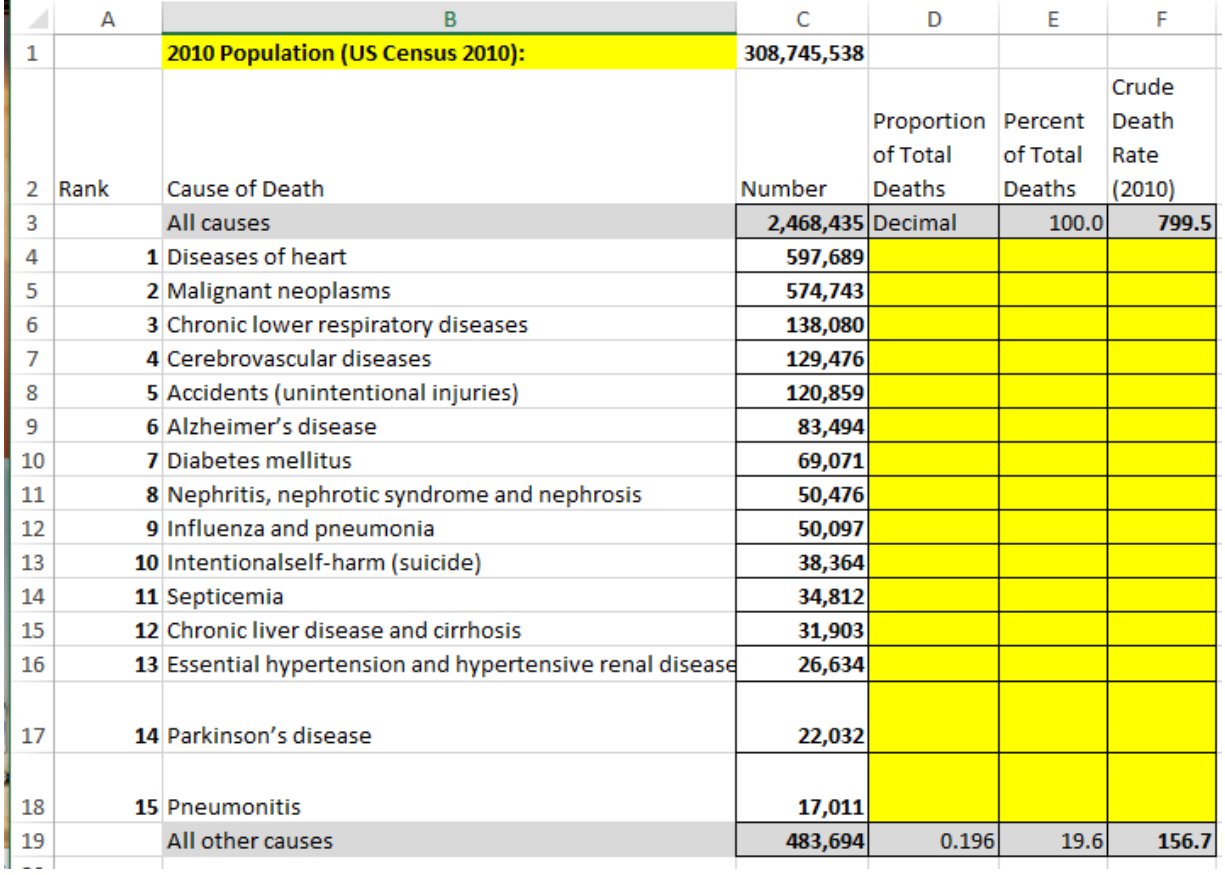

**d.)** In **Columns J & K** the CDC has computed the part-to-part ratio of **Male deaths to Female deaths** for each cause. Note the part-to-part ratio of 1.4 to 1 sums to a total of 2.4 given in Column L.

Fill a formula down in **Column L** which adds the parts in **Columns J & K** .

Next in **Column M** we can compute the actual number of deaths (for each cause) for Males using the part-to-whole ratio (Columns J & L) and the actual number of deaths in Column C.

In **Column N** now compute the actual number of deaths (for each cause) for Females.

**e.)** Which of the top 15 causes is most likely to have a male death versus a female death? Answer is a number 1 – 15.

**f.)** Which of the top 15 causes is most likely to have a black death versus a white death? Answer is a number  $1 - 15$ .

**g.)** Create a nicely labeled pie chart showing the top 5 causes of deaths and lump the next ten causes in with *All Other*. Label with percentages of the total.

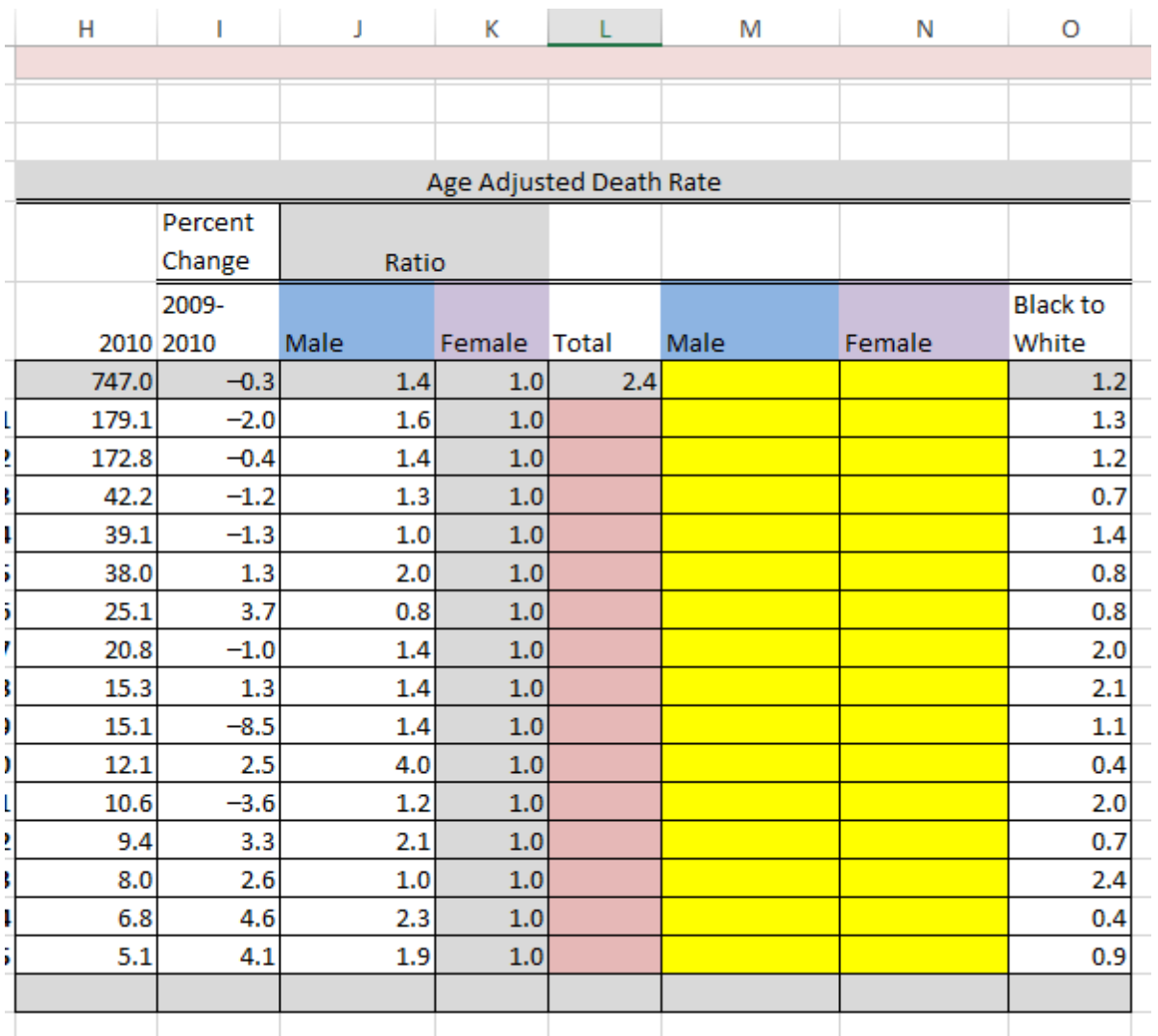

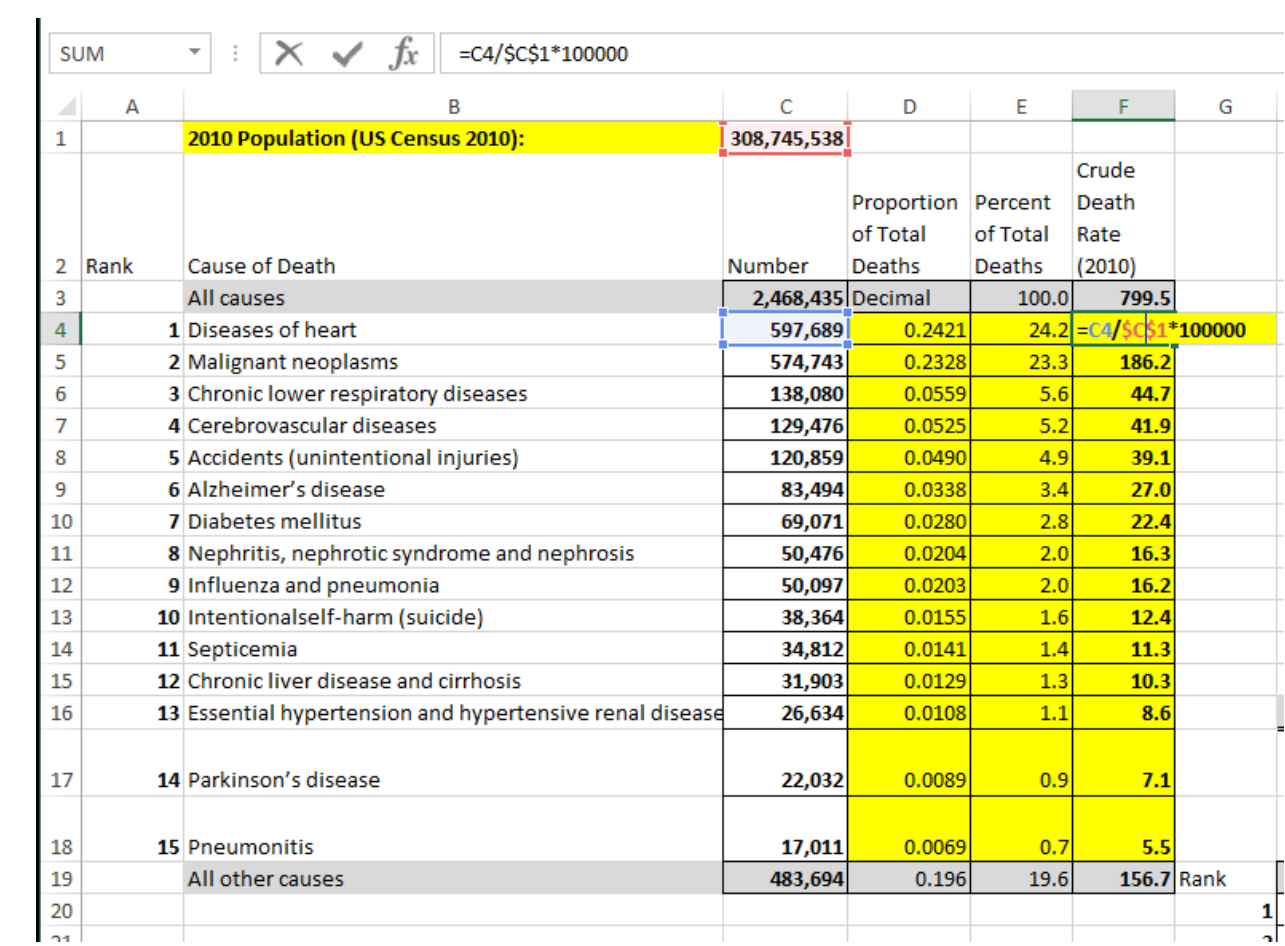

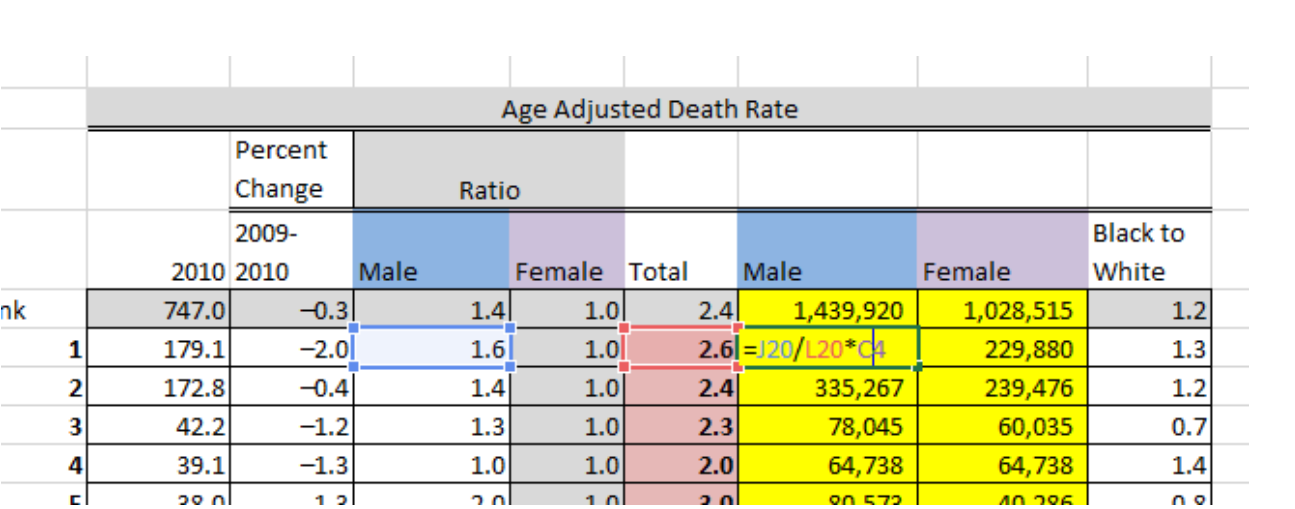

#### **Gas Cost vs. MPG**

Here is a real-life quandary I want your help in answering.

### **Should I buy gas at BJs or Irving?**

Both gas stations are close to my house but they range in price. If I go to BJs (New Hampshire) to buy my gas I pay approximately \$2.16 per gallon, but the fuel efficiency is not as good as when I buy my gas at Irving (Maine). My car goes approximately 30 miles per gallon on the gas I buy at BJs. If I go to Irving I pay approximately \$2.28 per gallon and my car goes about 32 miles per gallon.

Each week I drive between 400 and 500 miles and the gas tank holds 14 gallons. If I plan this driving schedule until May 18th (final exam day), from which gas station should I purchase my gas in order to save money? How much money will I save?

## **Your job is to make a user-friendly spreadsheet so I can answer these questions as the gas prices fluctuate.**

### **Quantitative Reasoning Project 1:** *Gradebook*

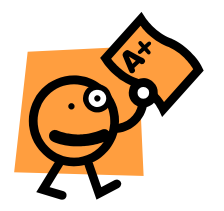

In this project you will create a spreadsheet which keeps track of your grade in this Math 50 class. In addition to simply recording all of your grades for the course, it will provide you with a "**running tally**" of how you are doing in the course at any point in time during the semester.

**1. (5%)** What does "running tally" mean? To help you understand this, compute the grade of a student with an 8.2 HW average, 7.3 Quiz average, a 92 on Project 1 and a 93 on the first exam. Use the syllabus to determine the **appropriate weights** for each category and enter a formula in a spreadsheet to compute their grade. Re-compute their grade assuming they get a 95 on Project 2.

**Insert a textbox** into the spreadsheet and record both grades in the textbox. Are you surprised by their grades? Explain what weights dominate at this point in the semester.

- **2. (10%)** Create a new sheet in the spreadsheet from part **1** which will allow you to enter all of your grades for this Math 50 course. To start, **you may make up** grades **for some** but **not all** of the possible assignments (so enter the HW and quiz grades you already have, and make up 2 projects and make up 1 exam grade). There should be **nicely labeled spaces**  $\heartsuit$  for all of the following work:
	- **a)** Assume there will be 12 HW assignments for article questions and 12 HW assignments for Excel Problems and 12 HW assignments for written Exercises. HW graded 0-10 points.
	- **b)** Assume there will be 12 quizzes on the articles and 12 quizzes on the Exercises. Quizzes graded 0-10 points.
	- **c)** There will be 4 projects. **Projects** graded 0-100 points.
	- **d)** There will be 2 exams. **Exams** graded 0-100 points.
- **3. (10%)** Create cells which will compute the **average** HW grade, average quiz grade, average project grade, and average exam grade. **Name** these cells appropriately, so if used in a formula the name will appear not the cell reference.
- **4. (10%)** Create cells which will **count** the number of HW grades entered so far, count the number of quiz grades, number of project grades, and number of exam grades. **Name** these cells appropriately, so if used in a formula the name will appear not the cell reference.
- **5. (5%)** Create cells which will compute the **max** and **min** grades for each of the 4 categories: HW, quiz, project, and exam.
- **6. (20%)** Create a **Histogram** of your HW grades and your Quiz grades, you must put both in one chart. Above each bin you should have two columns, one for HW and one for Q.

You must choose appropriate bin sizes so that there is more than just one pair of columns in your chart.

Keep the chart next to where you enter grades, not on a separate sheet, so when you enter your grades the columns will change… WOOOHOOOO!

- **7. (5%) Format** all of this nicely with borders and shading  $\odot$  Try to arrange so that it all fits onto one screen when Excel is opened to the max width of the monitor screen.
- **8. (20%)** Create a cell which computes your total grade using the ideas of **weighted average** as discussed in class. The formula must take into account the "counts" of your grades. This formula must be linked to all of your input cells, so when you enter a grade it automatically updates.
	- **a)** You may use the **average** for the HW and Quizzes as counting for the full weight of that category,
	- **b) but** you must **weight each** project and exam individually.
- **9. (10%)** Create a cell which computes the **highest possible average** you can get in the class. You may assume your HW and Quiz averages are fixed (you can use the averages on the sheet) but you should assume that you get a 100 on all remaining projects and exams. To do this you will once again have to **count** the number of projects and exam grades entered so far.
- **10. (5%) Enter ONLY** your grades for the semester so far, your total grade formula should give you your grade at this point in the semester. If you get an error try again!